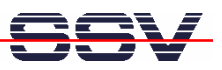

## **How to use a MMC (MultiMediaCard) with Linux Kernel 2.6.16**

The MultiMediaCard (MMC) is a flash memory card standard. Unveiled in 1997 by Siemens AG and SanDisk, it is based on NAND-based flash memory technology. MMC is about the size of a postage stamp: 24 mm x 32 mm x 1.5 mm. The MMC used a (SPI-based) 1-bit serial interface.

The DIL/NetPC DNP/9200 DNP/SK23 starter kit is prepared for MMC usage, if the DNP/9200 runs Linux O/S kernel version 2.6.16. The necessary MMC Linux driver files (*mmc\_core.ko*, *mmc\_block.ko* and  $at91$  *mci.ko*) are downloadable over www.dilnetpc.com/dnp0078.htm.

- **1. Step:** Insert a MMC to the DNP/EVA9 SD/MMC socket J15. The default settings of MMC mode jumper JP8 is MMC enabled.
- **2. Step:** Turn the power on and download the three driver files *mmc\_core.ko*, *mmc\_block.ko* and *at91\_mci.ko* to the DNP/9200 directory */flash*.

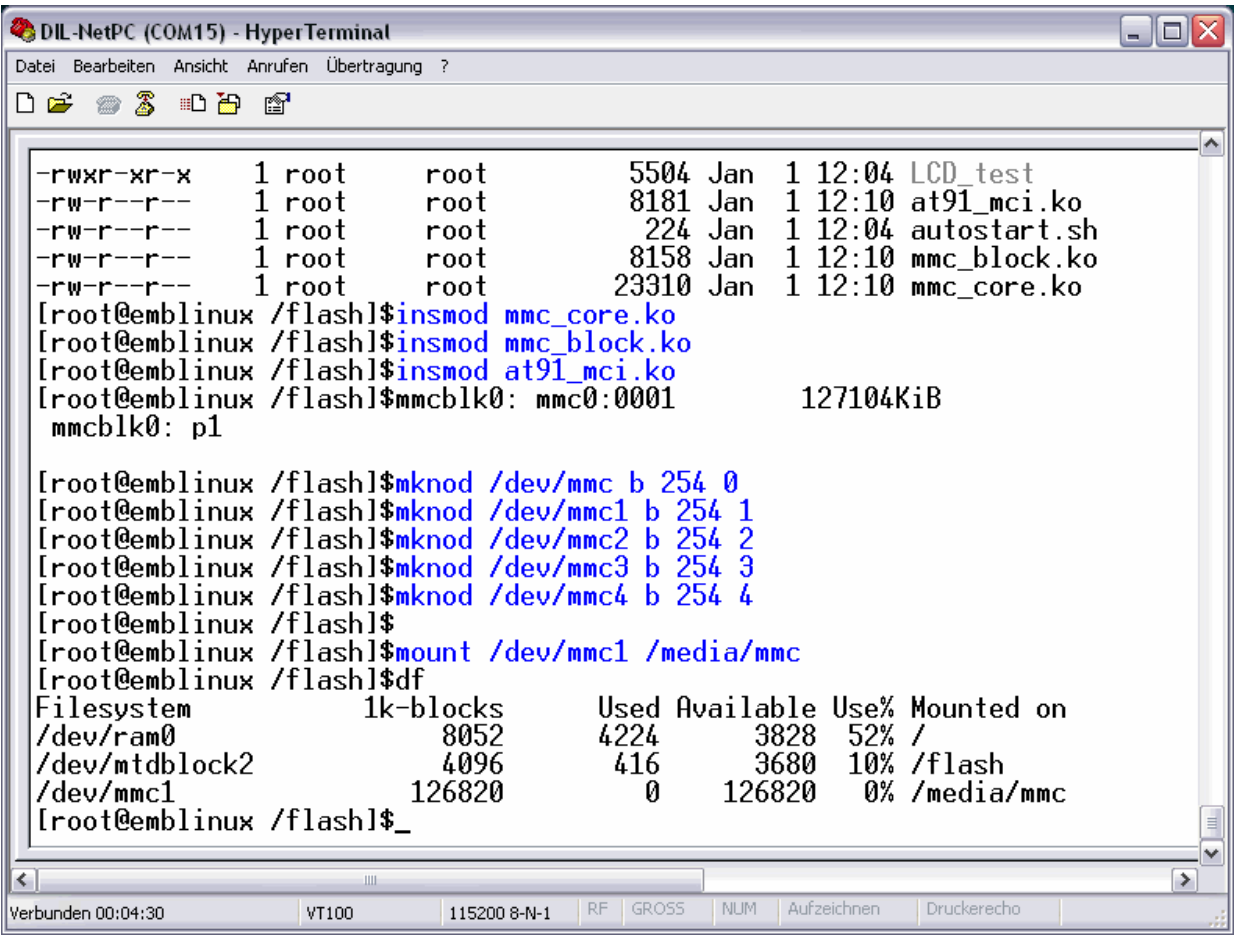

• **3. Step:** Execute the following Linux commands from within */flash* to load the driver files and mount the MMC to the DNP/9200 file system. You need root rights for this step.

```
insmod mmc_core.ko
insmod mmc_block.ko
insmod at91_mci.ko
mknod /dev/mmc b 254 0
```
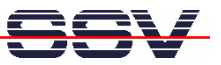

**mknod /dev/mmc1 b 254 1 mknod /dev/mmc2 b 254 2 mknod /dev/mmc3 b 254 3 mknod /dev/mmc4 b 254 4 mount /dev/mmc1 /media/mmc**

• **4. Step:** Copy files to the directory */media/mmc*. The directory is a part of the MMC flash memory.

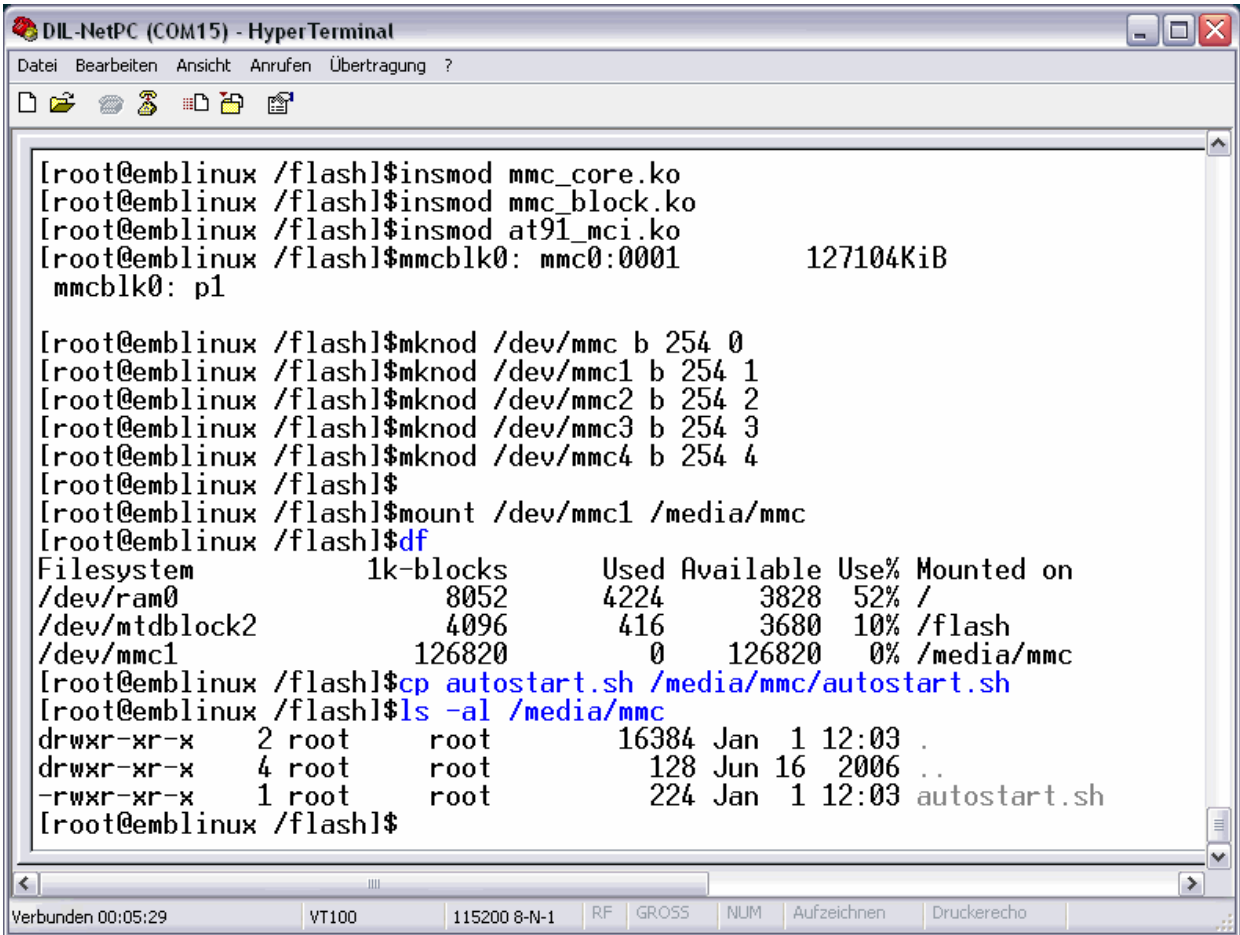

That's all.